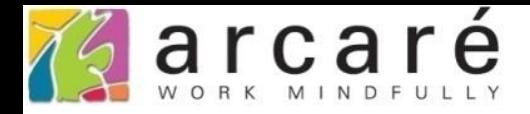

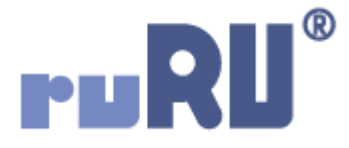

## **ruRU IDE教學課程**

## **9-1-1 表單元件-新增隱藏元件**

如如研創股份有限公司

+886 2 2596 3000

IDE: Integrated Design Environment

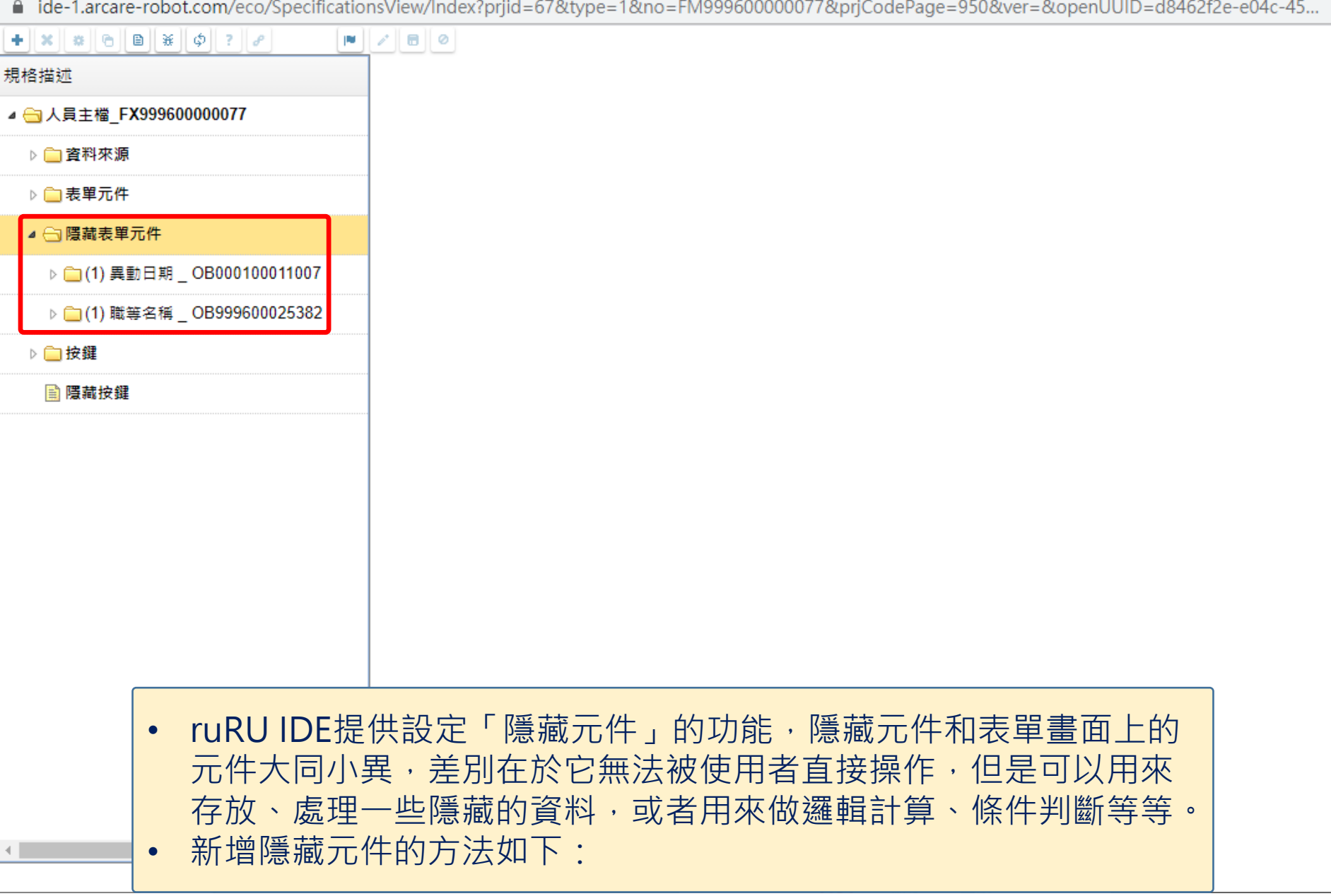

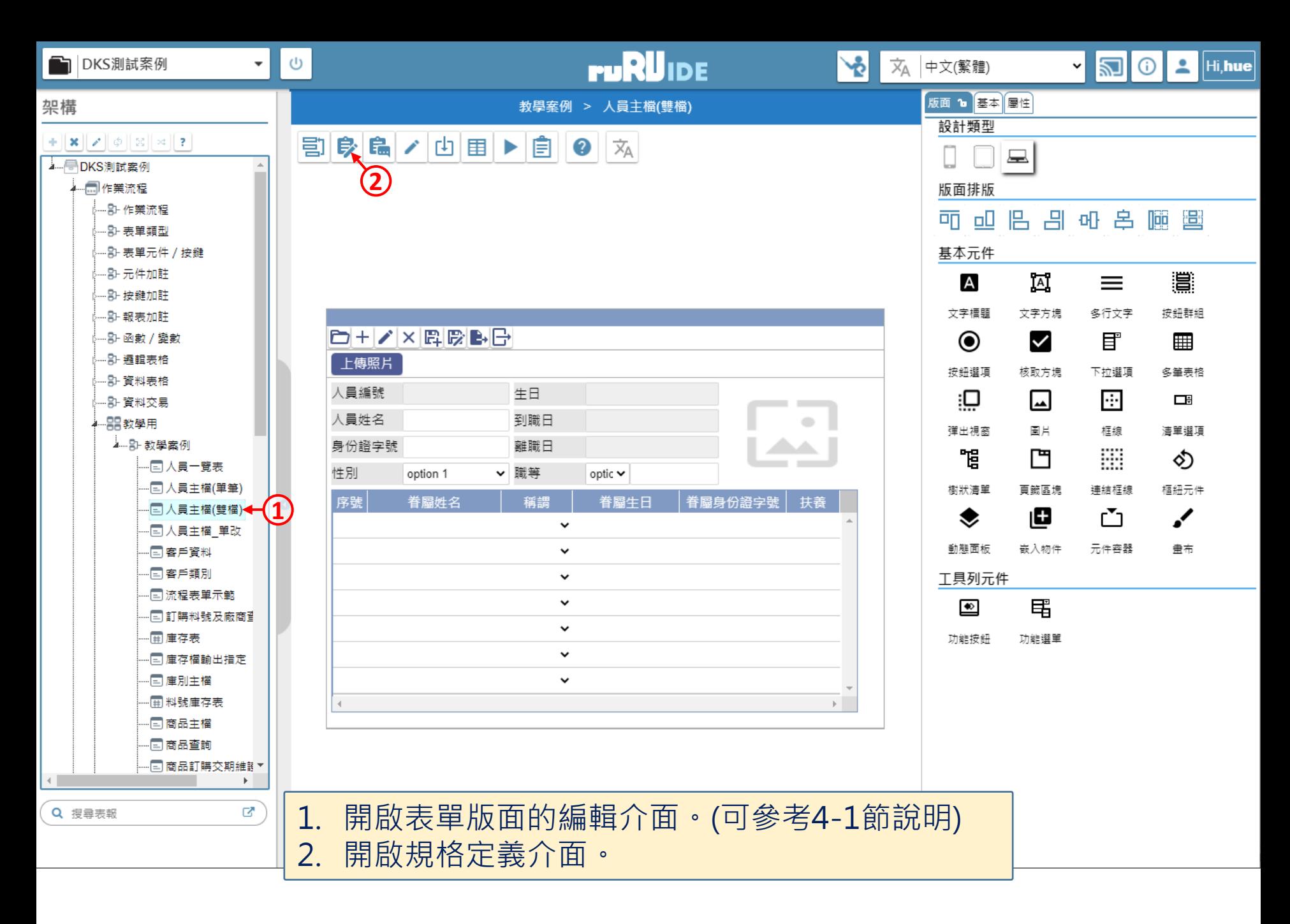

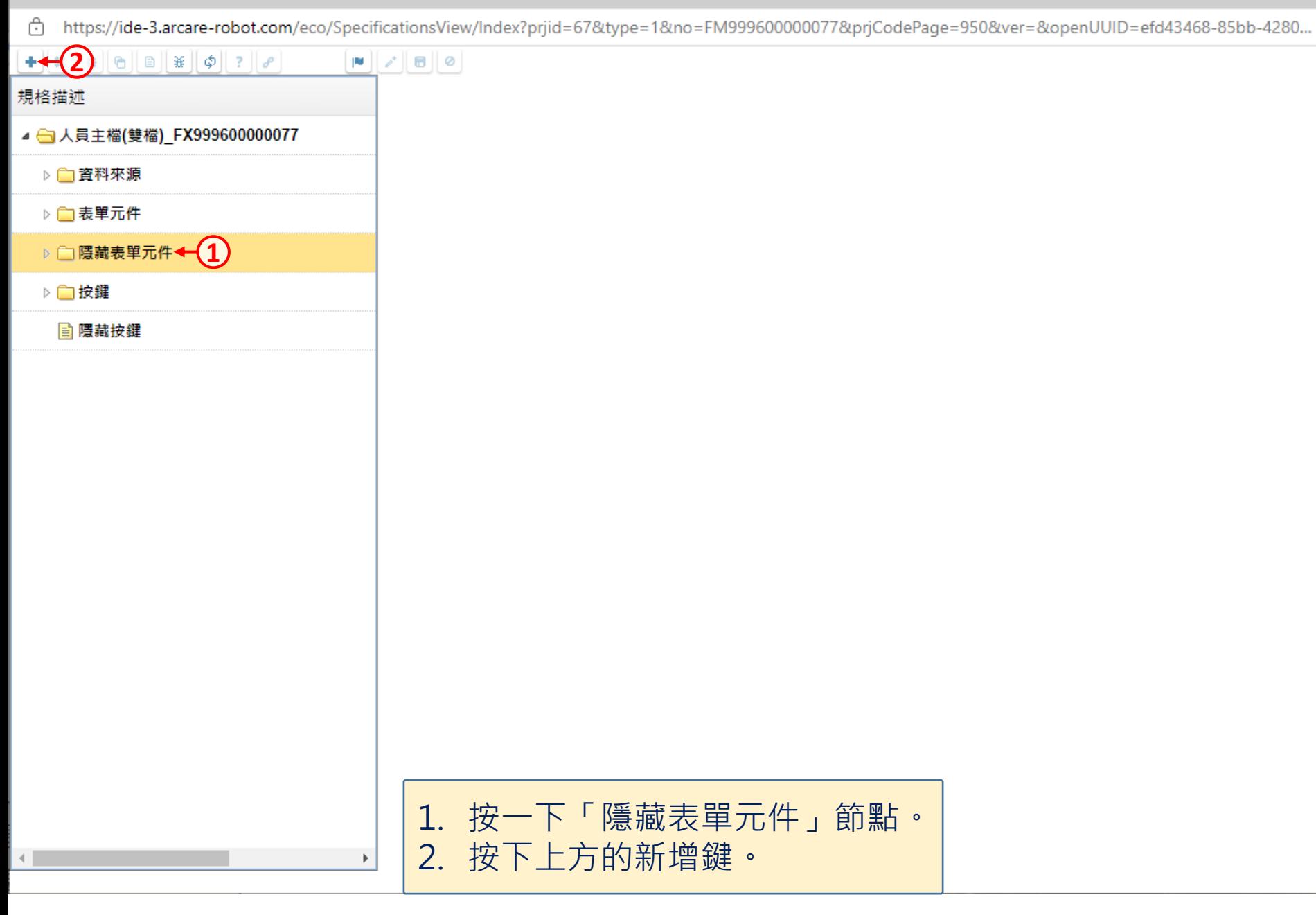

 $\Box$ 

×

C https://ide-3.arcare-robot.com/eco/SpecificationsView/Index?priid=67&type=1&no=FM99960000077&prjCodePage=950&ver=&openUUID=efd43468-85bb-4280...

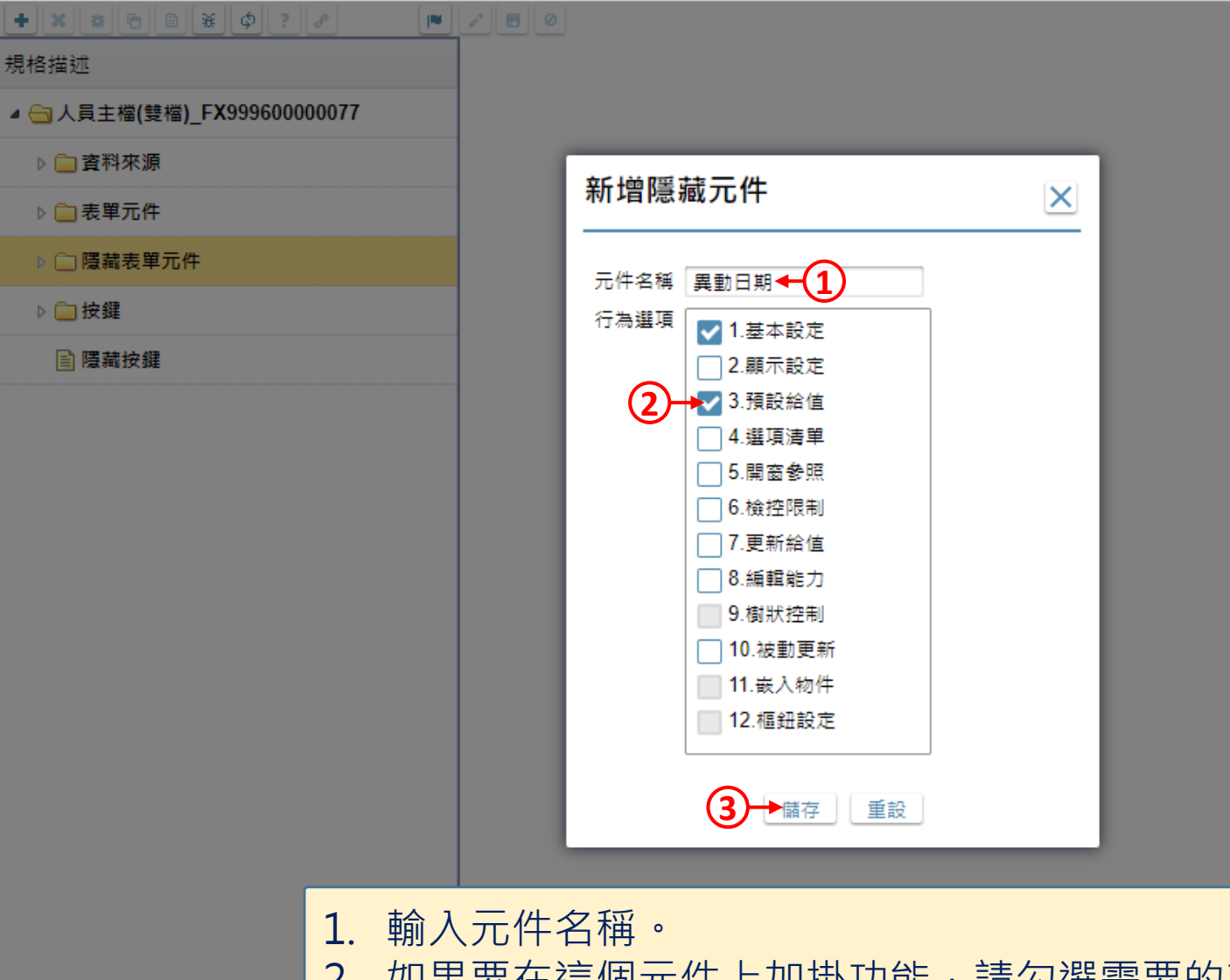

2. 如果要在這個元件上加掛功能,請勾選需要的功能。 3. 按下「儲存」鍵,就可以新增完畢。

 $\leftarrow$ 

 $\Box$ 

 $\times$